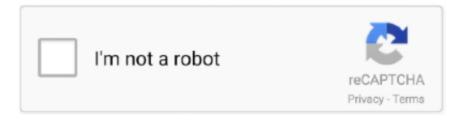

# Continue

1/3

### **How To Turn Off Google Talk For Mac**

- '• Restart Firefox to complete the process Google Chrome: On your computer, open Chrome. Select a plug-in to configure its website settings 'Currently Open Websites' in Safari appear on the right side of the plug-ins sheet.. To see if this is the case you can try disabling all plugins, add-ons, or extensions within your browser.. But I have been using th Google talk server since iChat 3 came out when you had to change the server name after adding the account.. On Chrome for Mac you'll see "Voice search has been turned off Details" Clicking on "Details" on Mac or "Learn More" on Windows 7 takes you to a page entitled "Voice search and voice actions on Chrome" where you can read about how great Voice Search is and how to enable Ok Google but there is no information about turning the.. Over in iMessages, all 4 accounts are switched off Turning them only, calls up the password field entering the passwords, and I get the 'incorrect username/password message'.
- Remove the check from the checkbox to disable the plugin Hi Matt, Whilst Google do have their eye on some third party apps across several platforms there is also the on-going issues between the two firms.. 0 token exchange on its own apps and protocols, which is something that Messages and other third-party apps (e... If you are using Windows XP, click on 'Tools' from the menu bar near the top of the browser window and choose 'Add-ons.. Here are steps for various browsers: Microsoft Internet Explorer 11 and Later: Follow the steps in this help article: Mozilla Firefox: Click the orange 'Firefox' button in the top left-hand corner of the browser window and choose 'Add-ons' from the right column of the menu to open an Add-ons Manager tab in the active browser window.. To be fair not sure if that's where the problem lies, but it's the only thing I can think of that changed in between now, and the end of February, when it was still working.. g Thunderbird) don't yet support So yes, turning on access for 'less secure apps' gets around it, and that does still use SSL to communicate with Google and so remains as secure as anything has been up to now; OAuth 2 would get around the requirement to send user name and password each time you check for mail (which could theoretically be intercepted by an SSL breach).

#### turn google talk off

turn google talk off, how to turn off talkback on google pixel, how to turn off google talkback, how to turn off google talk on android, google pixel 3 turn off talkback, ok google turn off talkback, how to turn on talking on google maps, how to turn off google talk to text, turn on google talk back, turn on google talk, google turn talkback off, turn off google talk to text, turn off google talk on iphone, turn off google talk on iphone, turn off talkback google pixel

'Configured Websites' may also appear here • You can select Ask, Off, On, and Run in Safe Mode for specific websites or select for 'When visiting other websites:'.. Same problems here – running Yosemite Was never an issue before, but since running that Google Security check (that gave you extra space), I'm hitting problems.. '• Click 'Extensions' to view the installed extensions that add features to Firefox, or click 'Plugins' to view plugins that add compatibility and functionality.. • Internet plug-ins installed on your computer appear on the left side of the Plug-ins panel.. • Find the add-on you want to disable and click its 'Disable' button • If you want to delete an extension entirely, click 'Remove.. Over at Preferences/Internet Accounts – all 4 Google accounts are listed 3 of the 4 work – the 4th, despite using the correct password, I am told 'Google Authentication failed'.

#### how to turn off google talkback

Realistically we would be speculating 7:18 pm Friday; September 26, 2014 Reading around the issue, it looks like Google is enforcing OAuth 2.. Can browser plugins and extensions affect my connection to Box? If you are encountering speed, upload, download, or various interface problem with Box it could be caused by a plugin, add-on, or extension that you have installed in your browser.. • Confirm by clicking Remove • Safari: • Choose Safari > Preferences • Click the Websites tab to see Plug-ins.. Back over in Gmail – ALL 4 account settings have the 'use less secure apps activated' – so this shouldn't be the issue?.. • At the top right, click More > More tools > Extensions • On to the extension you want to remove, click Remove.. As to whether it is malicious in any sense is open to question As I have said (in another thread) I found the setting made but don't remember ever

changing it.

## google pixel 3 turn off talkback

e10c415e6f

3/3